Universidade Federal Fluminense – UFF Escola de Engenharia – TCE CURSO DE ENGENHARIA DE TELECOMUNICAÇÕES – TGT

> PROGRAMA DE EDUCAÇÃO TUTORIAL – PET Grupo PET-Tele

# Dicas PET-Tele

# Instalação do módulo CGILua no Apache 2.2 (Versão: A2013M06D27)

Autores: Bruno Martins Costa

Tutor: Alexandre Santos de la Vega

Niterói – RJ Setembro / 2012

## 1 Introdução

Este documento tem, como objetivo, apresentar os passos necessários para a configuração do servidor Web Apache 2.2 para que este seja capaz de interpretar trechos de c´odigo escritos na linguagem de programação Lua, embarcados no código HTML de uma webpage comum, possibilitando um mecanismo alternativo ao uso da linguagem de programação PHP para tornar um site dinâmico. Isso se dá através da instalação do módulo CGILua no Apache, cujo procedimento será detalhado a seguir, para as distribuições Ubuntu 12.04 e Slackware 13.37, do sistema operacional Linux.

Lua é uma linguagem de programação, interpretada e com tipagem dinâmica de variáveis, utilizada para *scripting*, desenvolvida no Laboratório Tecgraf, da PUC-RJ. Ela é, hoje, a linguagem de *scripting* mais usada em jogos computacionais ( $qames$ ). A sua utilização em *websites*  $\acute{e}$  interessante devido à sua simplicidade (sendo assim de fácil aprendizado), além de possuir uma vasta biblioteca de funções para o manuseio de *strings* e arquivos. Lua pode ser utilizada para a criação de um banco de dados, onde as informações são armazenadas em arquivos de texto comuns, s˜ao organizadas em sua estrutura de dados fundamental (tabela) e podem ser acessadas pelo código Lua embarcado em uma *webpage*. Para tal, o nome do arquivo que contém a webpage deve possuir a extensão  $lp$ .

As páginas nome.lp são processadas no servidor, de forma que o usuário visualiza, através de seu navegador, apenas o resultado das tags HTML que são geradas como resultado do processamento (similar ao que que ocorre com PHP).

# 2 Instalação do CGILua no Apache/Ubuntu

A instalação do módulo CGILua no Apache 2.2/Ubuntu 12.04 é bem simples. Nesse caso, é utilizado um recurso que permite a instalação e atualização de pacotes de maneira fácil e precisa, chamado de apt-get (a sigla APT significa Advanced Packaging Tool). Na maioria dos casos, iniciaremos cada comando com o termo sudo, para que o mesmo seja executado com privilégio de usuário do tipo root.

### 2.1 Instalações básicas

Primeiramente, devemos atualizar a lista de pacotes do apt-get, digitando o seguinte comando no terminal:

sudo apt-get update

Caso o servidor Apache ainda n˜ao esteja instalado, basta digitarmos o seguinte comando para instalá-lo:

#### sudo apt-get install apache2

Como Lua é uma linguagem interpretada, precisamos instalar o interpretador Lua, para que os códigos escritos na linguagem sejam devidamente interpretados. É importante ressaltar que n˜ao obtivemos sucesso ao tentar utilizar a vers˜ao atualmente mais recente do interpretador Lua, a 5.2, com o CGILua/Apache2.2, no Ubuntu 12.04. Por isso, recomendamos a instalação da versão 5.1:

```
sudo apt-get install lua5.1
```
A seguir, instalaremos, no Apache, o módulo MPM (*Multi-Processing Module*). Optamos pelo módulo mpm-prefork em relação ao mpm-worker, pois, neste, verificamos problemas de compatibilidade com o módulo  $php5$  (que também é usado no nosso servidor) e a biblioteca libapache2-mod-php5. Sendo assim, digite o seguinte comando no terminal:

sudo apt-get install apache2-mpm-prefork

Precisamos, agora, instalar algumas bibliotecas que serão úteis durante os processos que se seguem:

sudo apt-get install liblua5.1-0-dev libfcgi-dev

sudo apt-get install libapache2-mod-fcgid

A seguir, devemos instalar o *luarocks*, que é uma ferramenta para instalação e gerenciamente de módulos Lua. Isto pode ser feito através do seguinte comando:

sudo apt-get install luarocks

Agora, utilizaremos o *luarocks* para, através dele, instalarmos os módulos CGILua e WSAPI-FCGI, da seguinte forma:

sudo luarocks install cgilua sudo luarocks install wsapi-fcgi

### 2.2 Configurando o Apache

Terminadas as instalações básicas, precisamos configurar o Apache. Primeiro, devemos acessar o arquivo /etc/apache2/sites-enabled/000-default e modificar o campo AllowOverride, na seção *Directory var/www*, de None para All. Para evitar problemas com o nível de privilégio e as permissões de acesso ao arquivo e ao diretório, recomendamos que realize este procedimento pelo terminal, empregando o editor de texto nano, através do comando:

sudo nano /etc/apache2/sites-enabled/000-default

Localize o campo indicado acima, faça as devidas modificações e salve o arquivo ( $\text{Ctr}+\text{O}$  e ENTER para salvar, seguido de Ctr+X e ENTER para sair do editor).

A modificação acima permite que possa ser criado e utilizado o arquivo *htaccess* no diretório /var/www/. Este arquivo armazenará as configurações específicas deste diretório. Ele pode ser criado e editado atrav´es do editor de texto nano, utilizando a seguinte linha de comando:

sudo nano /var/www/.htaccess

Agora, devemos digitar as seguintes informações:

Options ExecCGI AddHandler fcgid-script .lua AddHandler fcgid-script .lp FCGIWrapper /usr/local/bin/wsapi.fcgi .lua FCGIWrapper /usr/local/bin/cgilua.fcgi .lp

Salve o arquivo e feche o editor. Modifique as permissões de acesso ao arquivo *htaccess*, para que este possa ser executado, da seguinte forma:

sudo chmod a+x /var/www/.htaccess

Reinicie o Apache, com o comando

sudo /etc/init.d/apache2 restart

Agora, basta criar as páginas nome.lp, com código Lua embarcado, pois o servidor local já está configurado para funcionar corretamente.

## 3 Instalação do CGILua no Apache/Slackware

"Se as distribuições fossem carros, o Slackware seria o Fusca. Ele não possui nenhum dos confortos encontrados em outros carros atuais, mas, em compensação, possui uma mecânica extremamente simples, o que também o torna fácil de modificar e de consertar. É justamente por isso que o Slackware possui tantos fãs, apesar da idade avançada. Ele é complicado na superfície, porém simples e confiável no interior."  $1$ 

Na distribuição Slackware, não temos um utilitário equivalente ao *apt-get*, usado nas distribuições Debian. Por isso, na maioria dos casos, teremos que obter os pacotes e instalá-los manualmente, passo a passo.

#### 3.1 Instalações básicas

Primeiramente, inicializaremos o Apache. Normalmente, ele é nativo na distribuição Slackware e pode ser configurado para ser acionado durante o processo de boot do sistema operacional. Para isso, basta tornarmos o *script /etc/rc.d/rc.httpd* executável, com o seguinte comando:

```
sudo chmod a+x /etc/rc.d/rc.httpd
```
O Apache pode ser inicializado com o comando

sudo apachectl start

Agora, instalaremos o interpretador Lua. Primeiramente, devemos: i) obter o pacote, com o utilitário  $wget$ , ii) descompactar o arquivo, com o utilitário tar e iii) acessar o diretório, através dos seguinte comandos:

```
wget -nd http://www.lua.org/ftp/lua-5.1.4.tar.gz
tar -xvzf lua-5.1.4.tar.gz
cd lua-5.1.4/
```
Para a instalação, usaremos o utilitário make, da seguinte forma:

sudo make linux

sudo make install

<span id="page-3-0"></span><sup>1</sup>http://www.hardware.com.br/guias/usando-slackware/

O procedimento é semelhante para o *luarocks*, que é uma ferramenta para instalação e gerenciamento de módulos Lua:

```
wget -nd http://luarocks.org/releases/luarocks-2.0.tar.gz
tar -xvzf luarocks-2.0.tar.gz
cd luarocks-2.0/
sudo make
sudo make install
```
Agora, utilizaremos o *luarocks*, para instalarmos os módulos CGILua e WSAPI-FCGI:

```
sudo luarocks install cgilua
sudo luarocks install wsapi-fcgi
```
## 3.2 Configurando o Apache

Escolha um diretório a partir do qual você queira executar os arquivos *nome.lp* e adicione as seguintes diretivas no arquivo /etc/apache/httpd.conf:

```
<Directory /<diretório_escolhido>>
 Options ExecCGI
 AddHandler cgi-script .lua .lp
 # outras diretivas, se necessario for...
</Directory>
```
Feito isto, para que as modificações possam ser carregadas no servidor, basta reiniciá-lo:

sudo apachectl restart

# 4 Criação de uma página de teste com código Lua

Como teste, crie a página *index.lp* no diretório /var/www/, usando o editor *nano*, com o seguinte comando:

sudo nano /var/www/index.lp

Edite o seguinte código no arquivo:

```
<html><body>
<?lua
print ("<h1>Esta &eacute; uma p&aacute; gina",
       "com código Lua!!!</h1>")
?>
</body>
</html>
```
Salve o arquivo e feche o editor. Para visualizar a página, vá ao seu navegador e digite:

```
http://localhost/index.lp
```
Se todos os passos das seções anteriores foram executados com sucesso, será posível visualizar a página recém criada, ilustrada na Figura [1.](#page-5-0)

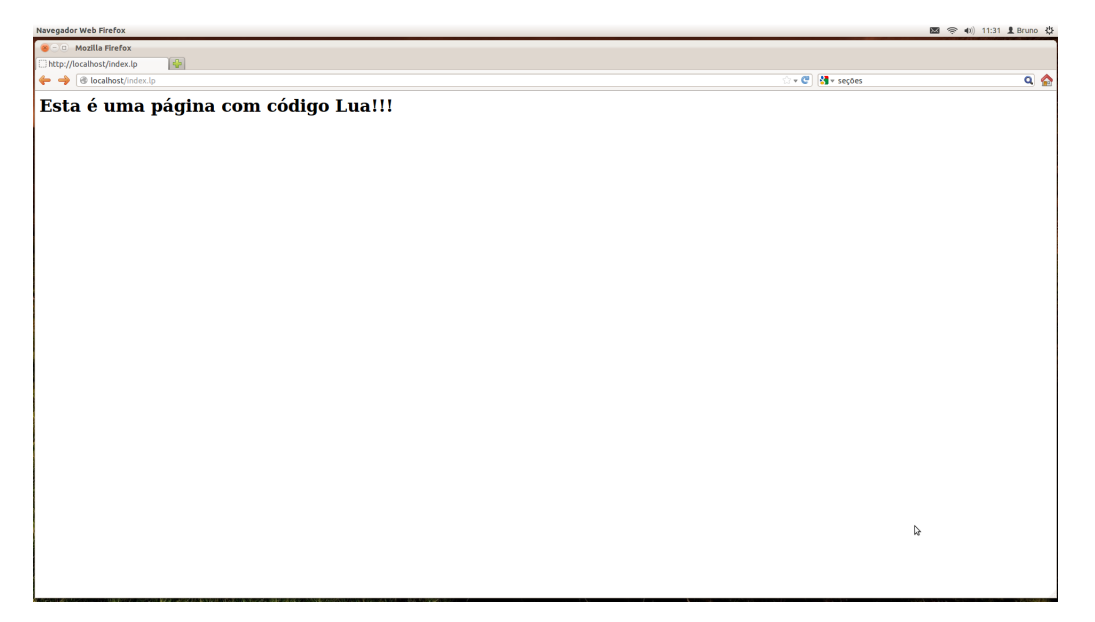

<span id="page-5-0"></span>Figura 1: Página de teste com código Lua.